# 4.3 IDE – Menüs

Im Kapitel werden Ihnen Menüs der IDE und deren Unter-Menüs vorgestellt. Die Beschreibungen der Aktionen sind aussagekräftig, so dass auf zusätzliche Erläuterungen weitgehend verzichtet wird.

# 4.3.1 Menüs in der Menüzeile der IDE

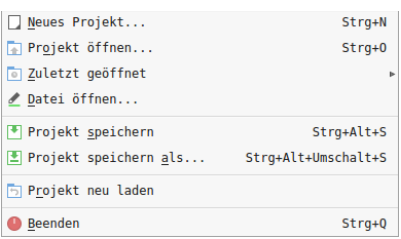

Abbildung 4.3.1.1: Menü Projekt

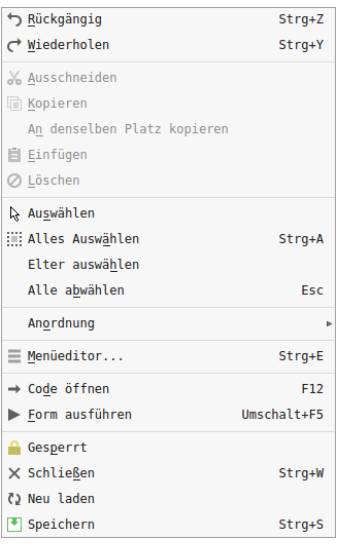

#### Abbildung 4.3.1.2: Menü Bearbeiten

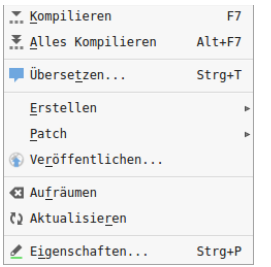

Abbildung 4.3.1.3: Menü Projekt

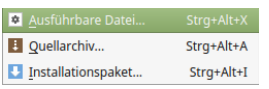

Abbildung 4.3.1.4: Menü Projekt – Erstellen

Für alle drei Einträge öffnet sich jeweils ein Dialog, der besonders für das Erzeugen eines Installationspaketes umfangreich wird → Kapitel 11.10.0 Installationspaket.

E Anlegen...  $\sqrt{\frac{1}{2}}$  Anwenden...

Abbildung 4.3.1.5: Menü Projekt – Patch

Im Kapitel `11.7 Projekt-Pflege` werden das *Anlegen* und das *Anwenden* eines Patches ausführlich beschrieben.

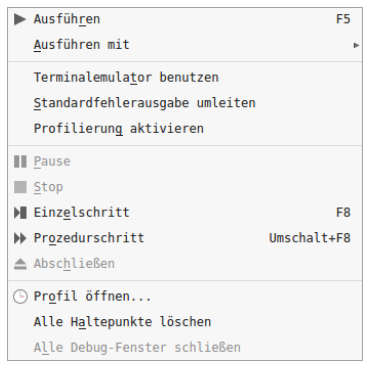

Abbildung 4.3.1.6: Menü Debuggen

Der Eintrag `Ausführen mit` bezieht sich auf Argumente, die Sie dem Programm mitgeben können. Im Dialog definieren Sie die erforderlichen Argumente. Standardmäßig werden *keine* Argumente genutzt. Wenn Sie einen Terminal-Emulator zuschalten, so werden die Ausgaben zum Beispiel mit den Anweisungen Print oder Debug oder Error nicht in der Konsole der IDE, sondern in einem Terminal-Fenster angezeigt. Profiling als eine Form der dynamischen Programmanalyse wird im Kapitel `11.5.0.3.3 Profilierung` beschrieben.

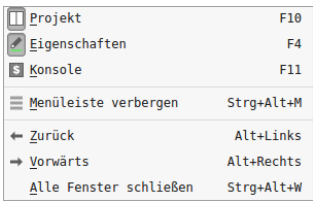

Abbildung 4.3.1.7: Menü Ansicht

Es lohnt sich, wenn Sie sich die Funktionstasten für die ersten drei Einträge gut einprägen, denn das Umschalten zwischen den genannten Fenstern lässt sich dann sehr schnell vornehmen.

| Q Suchen                        | Strg+F     |
|---------------------------------|------------|
| Q Ersetzen                      | $Strq+R$   |
| Projekt durchsuchen             | Strg+Alt+0 |
| S Ein Terminal öffnen           | Strg+Alt+T |
| Projekt per Mail senden         |            |
| () Alle Formulare aktualisieren |            |
| Software-Farm                   |            |
| a Kurzbefehle                   |            |
| Einstellungen                   | Stra+Alt+P |

Abbildung 4.3.1.8: Menü Werkzeuge

Interessant ist der Eintrag `Ein Terminal öffnen`, denn er bietet Ihnen Zugang zur *Konsole des System* für schnelle Recherchen. Wenn Sie das aktuelle Projekt mit Anderen teilen wollen, dann werden Sie die Möglichkeit schätzen, das komplette Projekt ohne große Umwege per EMail zu verschicken. Wählen Sie `Projekt per Mail senden...`, so öffnet sich der Standard-EMail-Client. Als Betreff ist der Projektname schon eingetragen und das Projekt liegt bereits als Archiv im Anhang. Abschließend tragen Sie die EMail-Adressen und erläuternden Text ein – und dann: Ab die Post! Der Eintrag `Einstellungen...' öffnet den Dialog zur globalen Konfiguration von Gambas.

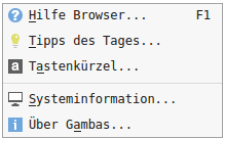

Abbildung 4.3.1.9: Menü `?`

Mit der Funktionstaste F1 erreichen Sie die komplette Gambas-Dokumentation (Wiki) – eine Internetverbindung vorausgesetzt.

Der Eintrag `Systeminformation` liefert all jene Informationen zum System und zur aktuellen Gambas-Version, die Sie für das Melden eines Fehlers unbedingt benötigen.

# 4.3.2 Kontext-Menüs

Die Kontext-Menüs zu ausgewählten Objekten in der IDE sollten Sie alle kennen. Ob Sie alle Kontext-Menüs auch verwenden, hängt jedoch von Ihrer bevorzugten Arbeitsweise ab.

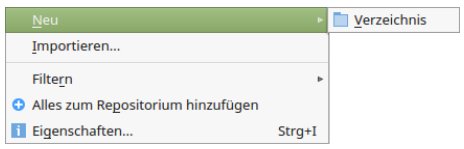

Abbildung 4.3.2.1: Kontext-Menü Projekt ► Neu

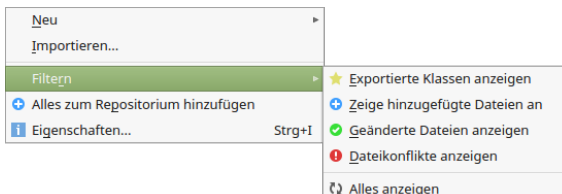

Abbildung 4.3.2.2: Kontext-Menü Projekt ► Filtern

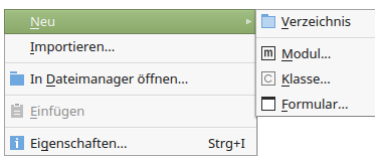

Abbildung 4.3.2.3: Kontext-Menü Projekt – Quelle ► Neu

| <b>Neu</b>                             |                | Verzeichnis |
|----------------------------------------|----------------|-------------|
| Importieren                            |                | m Modul     |
| ✔ Öffnen                               |                | C Klasse    |
| on Ausschneiden                        | Strg+X         | Formular    |
| <b>III</b> Einfügen                    |                |             |
| ab) Umbenennen                         | F <sub>2</sub> |             |
| ⊘ Löschen                              | Fntf           |             |
| ▶ Startklasse                          | $Alt + S$      |             |
| $\blacktriangleright$ Klasse ausführen |                |             |
| <b>Ø</b> Nicht übersetzen              |                |             |
| Eigenschaften                          | Strq+I         |             |
|                                        |                |             |

Abbildung 4.3.2.4: Kontext-Menü Projekt – Quelle – Objekt ► Neu

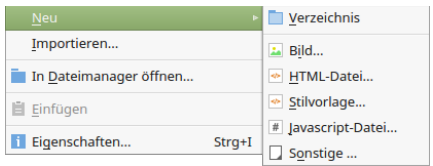

Abbildung 4.3.2.5: Kontext-Menü Projekt – Daten ► Neu

- Über das Kontext-Menü zum Projekt im Projekt-Fenster können Sie nur ein neues Verzeichnis anlegen oder sich Dateien nach einer Filterung ansehen.
- Mit dem Kontext-Menü zu Quellen können Sie ebenso ein Verzeichnis oder ein Modul oder eine Klasse oder ein Formular erzeugen. Alternativ importieren Sie diese Dateien mit dem Eintrag `Importieren` aus bestehenden Projekten.
- Wählen Sie eine Datei im Ordner *Quelle*, dann können Sie über das Kontextmenü die ausgewählte Datei bearbeiten oder Eigenschaften ändern oder Aktionen auslösen.
- Interessant ist die Möglichkeit, über das Kontext-Menü zu Daten (Neu) neue Dateien anzulegen. Unter `Stilvorlage` legen Sie zum Beispiel eine CSS-Datei oder eine XLS-Datei an. `Sonstige` steht in erster Linie für einfache Text-Dateien wie \*.txt oder \*.md oder \*.xml.

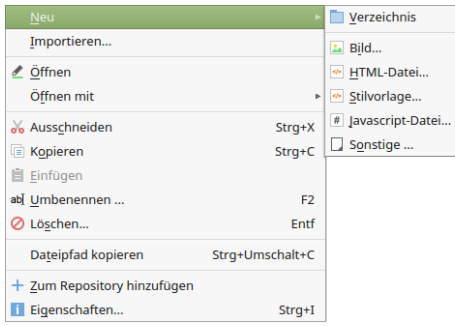

### Abbildung 4.3.2.6: Kontext-Menü Projekt – Daten– Objekt ► Neu

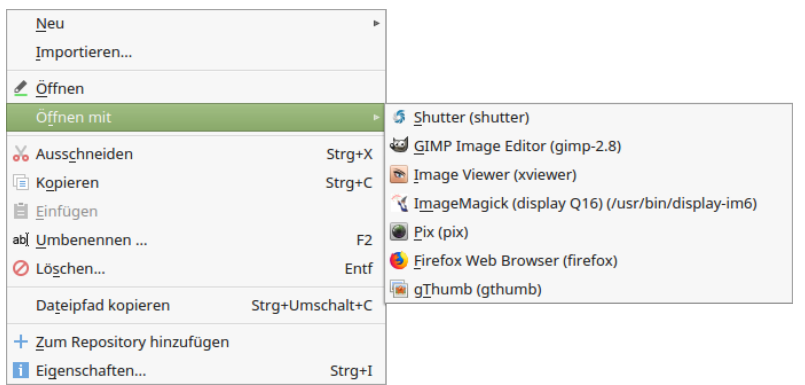

#### Abbildung 4.3.2.7: Kontext-Menü Projekt – Daten– Objekt ► Öffnen mit

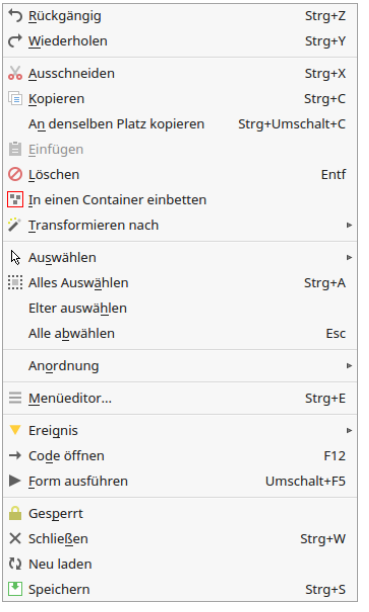

Abbildung 4.3.2.8: Kontext-Menü Form – Steuerelement

- Wählen Sie eine Datei im Ordner *Daten* aus, dann können über das Kontext-Menü das Pro-Ē. gramm angeben, mit dem die markierte Datei außerhalb der IDE geöffnet werden soll. Es werden jedoch nur die Programme angeboten, die auf dem System als installiert erkannt wurden. Hinweis: Ein Programm gilt dann als installiert, wenn es in den Pfaden in der PATH-Umgebungsvariablen gefunden werden kann.
- Beachten Sie: Ein Doppelklick auf eine Bild-Datei oder eine einfache Text-Datei dagegen öffnet ä. einen speziellen *internen* Editor in der IDE.

| Rückgängig                   | Strq+Z          |                         |
|------------------------------|-----------------|-------------------------|
| ← Wiederholen                | Strq+Y          |                         |
| oo Ausschneiden              | Strq+X          |                         |
| <b>F</b> Kopieren            | Strq+C          |                         |
| An denselben Platz kopieren  | Strg+Umschalt+C |                         |
| <b>自</b> Einfügen            |                 |                         |
| ⊘ Löschen                    | <b>Fntf</b>     |                         |
| In einen Container einbetten |                 |                         |
| Transformieren nach          | Þ               | <b>ButtonBox</b>        |
| ္လ္ Auswählen                | i.              | $\sim$ ComboBox         |
| : Alles Auswählen            | Strq+A          | DateBox                 |
| Elter auswählen              |                 | DirBox                  |
| Alle abwählen                | Esc             | a FontBox               |
| Anordnung                    | ь               | *** MaskBox             |
|                              |                 | <b>SpinBox</b>          |
| $\equiv$ Menüeditor          | Strg+E          | akc TextArea            |
| <b>V</b> Ereignis            | þ.              | <b>TimeBox</b>          |
| → Code öffnen                | F12             | <sup>123</sup> ValueBox |
| Form ausführen               | Umschalt+F5     |                         |
| <b>Gesperrt</b>              |                 |                         |
| X Schließen                  | Strg+W          |                         |
| (2) Neu laden                |                 |                         |
| Speichern                    | Strq+S          |                         |
|                              |                 |                         |

Abbildung 4.3.2.9: Kontext-Menü Form – Steuerelement – Transformieren

| Strg+Z<br>Strq+Y<br>Strg+X<br>Strq+C<br>An denselben Platz kopieren<br>Strq+Umschalt+C<br>Entf<br>In einen Container einbetten<br>btnBetragVektorA<br>シ Transformieren nach<br>btnFlaecheABC<br>þ.<br>btnFlaecheABCV2<br>Auswählen<br>btnReset<br>:::: Alles Auswählen<br>Strq+A<br>btnSetV1xV2<br>Elter auswählen<br>btnSkalarproduktABAC<br>Alle abwählen<br>Esc<br>btnVectorAB<br>Anordnung<br>ь<br>btnVectorAsString<br>$\equiv$ Menüeditor<br>Strg+E<br>btnVectorCount<br>btnWinkelABAC<br>Ereignis<br>▼<br>þ.<br>IblPoint_A<br>→ Code öffnen<br>F <sub>12</sub><br>IblPoint_B<br>Umschalt+E5<br>Form ausführen<br><b>IblPoint C</b><br><b>Gesperrt</b><br><b>IblValue</b><br>X Schließen<br>Strq+W<br>Separator1<br>(3) Neu laden<br>Separator2<br>Speichern<br>Strq+S<br>txbInputA<br>txbInputB<br>txbInputC |                   |  |
|----------------------------------------------------------------------------------------------------|-------------------|--|
|                                                                                                    | Rückgängig        |  |
|                                                                                                    | ← Wiederholen     |  |
|                                                                                                    | oo Ausschneiden   |  |
|                                                                                                    | <b>Kopieren</b>   |  |
|                                                                                                    |                   |  |
|                                                                                                    | <b>自</b> Einfügen |  |
|                                                                                                    | ⊘ Löschen         |  |
|                                                                                                    |                   |  |
|                                                                                                    |                   |  |
|                                                                                                    |                   |  |
|                                                                                                    |                   |  |
|                                                                                                    |                   |  |
|                                                                                                    |                   |  |
|                                                                                                    |                   |  |
|                                                                                                    |                   |  |
|                                                                                                    |                   |  |
|                                                                                                    |                   |  |
|                                                                                                    |                   |  |
|                                                                                                    |                   |  |
|                                                                                                    |                   |  |
|                                                                                                    |                   |  |
|                                                                                                    |                   |  |
|                                                                                                    |                   |  |
|                                                                                                    |                   |  |
|                                                                                                    |                   |  |
|                                                                                                    |                   |  |

Abbildung 4.3.2.10: Kontext-Menü Form – Steuerelement – Auswählen

- Der Eintrag `Transformieren nach` bietet Ihnen die Möglichkeit, das aktuell markierte Steuereleø ment in ein anderes zu transformieren – es auszutauschen.
- Ob Sie den Menü-Eintrag `Auswählen` nutzen, hängt sehr vom aktuellen Stand der Arbeit in der IDE ab. Sie können schnell zu dem Steuerelement wechseln, dessen Sie Eigenschaften Sie als Nächstes ändern wollen.

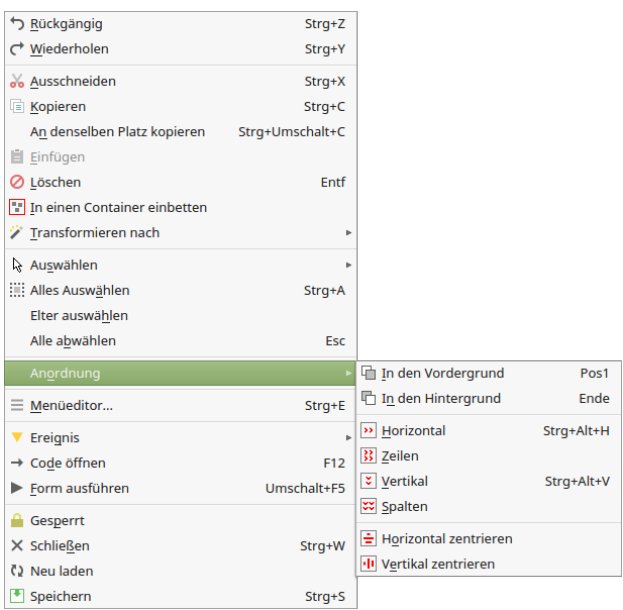

Abbildung 4.3.2.11: Kontext-Menü Form – Steuerelement – Anordnung

- Dem Anordnen der sichtbaren Steuerelemente geht immer die Auswahl der anzuordnenden Steuerelemente voraus.
- Das Auswählen eines Steuerelementes erfolgt mit einem Einfachklick auf das Steuerelement. ä Mit gedrückter CTRL-Taste können Sie weitere Steuerelemente frei auswählen. Bei einer andere Variante wählen Sie bei gedrückter Umschalt-Taste mit der Maus mehrere zusammen liegende Steuerelemente aus (Lasso-Funktion).
- Mit einem Einfach-Klick auf die Form oder der ESC-Taste wird die Auswahl zurückgenommen.
- Beachten Sie, dass sich bei mindestens zwei markierten Steuerelementen die entsprechende × Toolbar zum Form-Editor ändert und Ihnen die Einträge dort anbietet, die Sie auch in der *Abbildung 4.3.2.11 Kontext-Menü Form – Steuerelement – Anordnung* sehen.
- ä Nach dem Markieren können Sie die Steuerelemente anordnen.
- ä Mit CTRL+Z können Sie die Aktion rückgängig machen.